# Installation parameters

AXIS Camera Station Microsoft installer

October 2023

# Contents

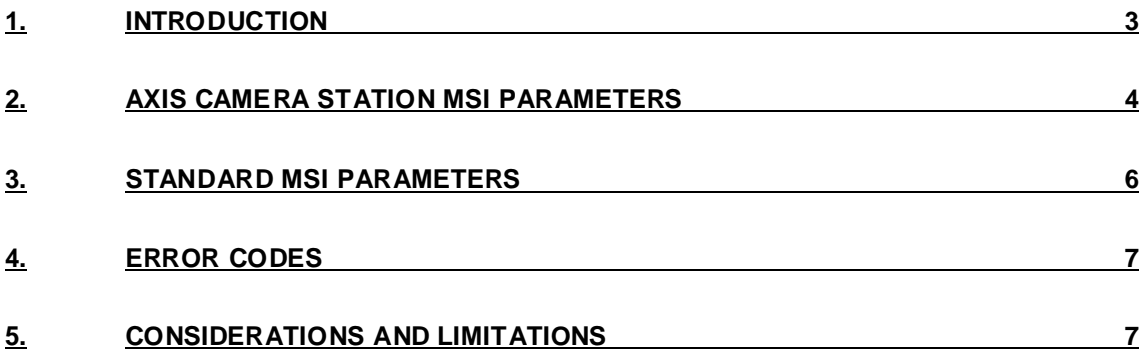

### <span id="page-2-0"></span>1. Introduction

An installation parameter for a Microsoft Installer (MSI) package is a commandline argument or parameter used to customize the way software is installed on Windows operating systems. These parameters provide control over the installation process, allowing users, administrators, and IT professionals to automate and tailor the deployment of applications.

Installation switches are especially useful when you need to deploy software on multiple servers efficiently. By using parameters, you can specify various options and configurations without going through the interactive user interface that typically appears during manual installations. This enables a more streamlined and hands-off approach to installing and upgrading software.

For example, an installation parameter can facilitate silent installations, where the software is installed or uprgaded in the background with minimal prompts and user interaction. Other parameters might dictate the installation directory, enable or disable certain features, or apply specific configuration settings. The exact parameters available and their functions can vary between different MSI packages.

In essence, installation parameters for MSI packages offer flexibility and control in the software deployment process, making them invaluable tools for individuals and organizations looking to efficiently manage and customize the installation of applications on Windows-based systems.

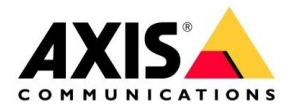

### 2. AXIS Camera Station MSI parameters

<span id="page-3-0"></span>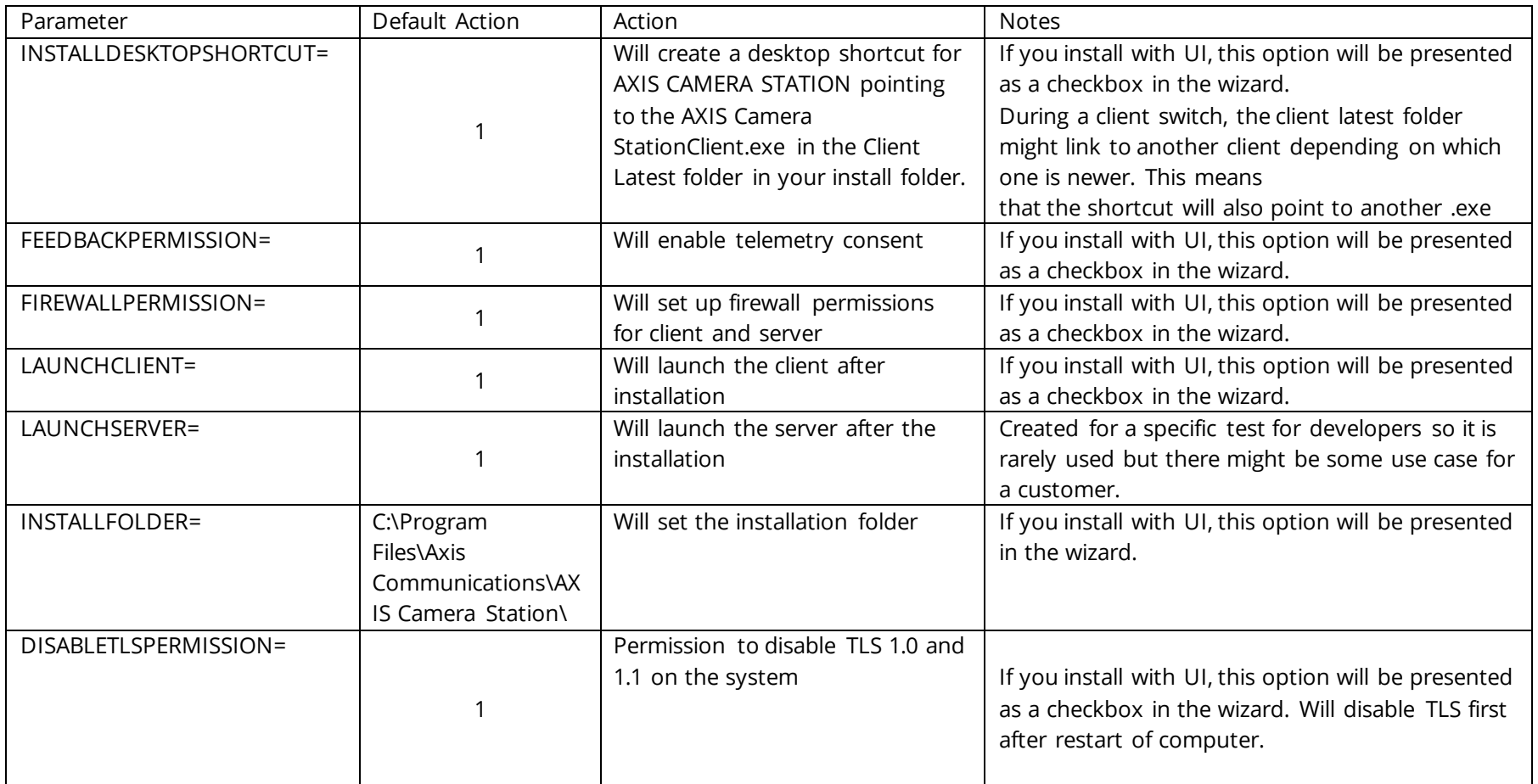

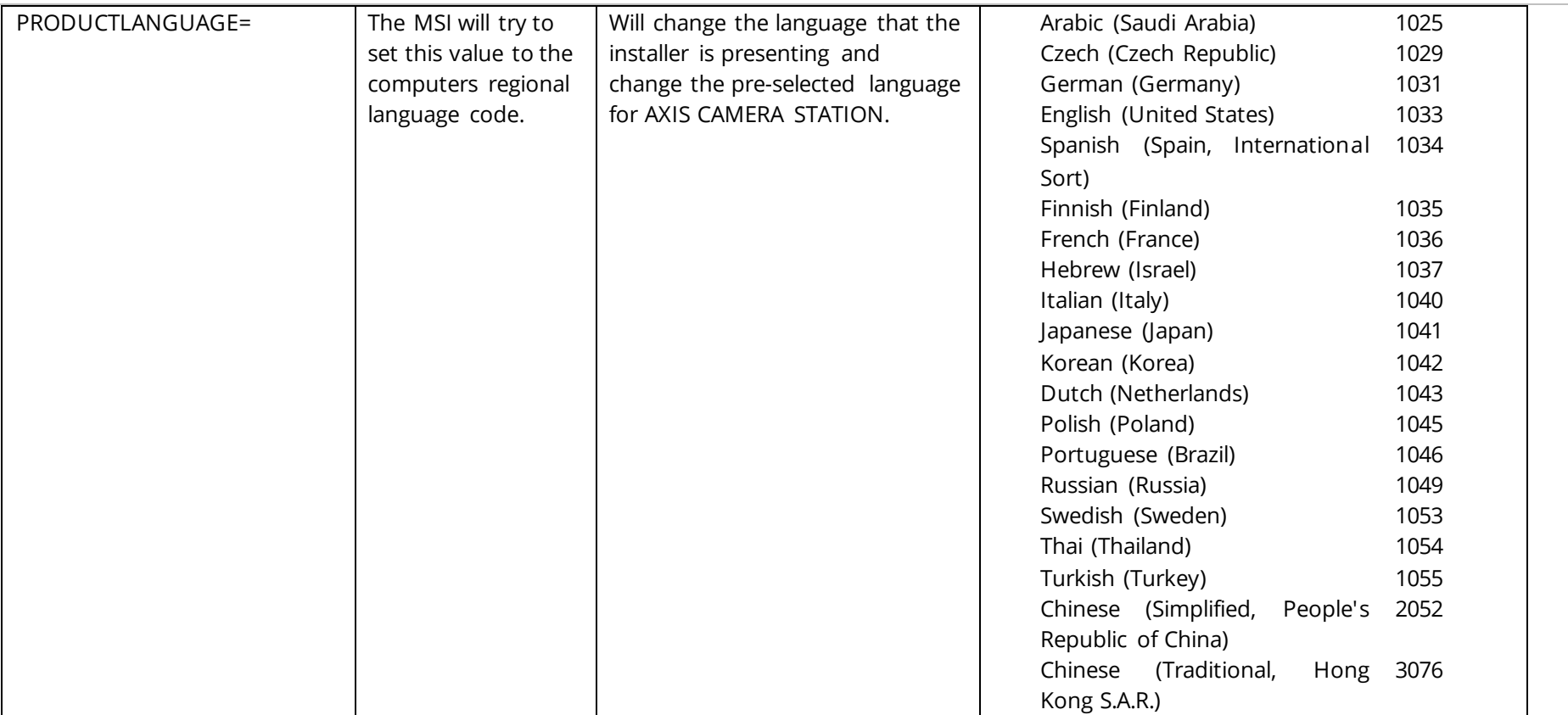

#### 3. Standard MSI parameters

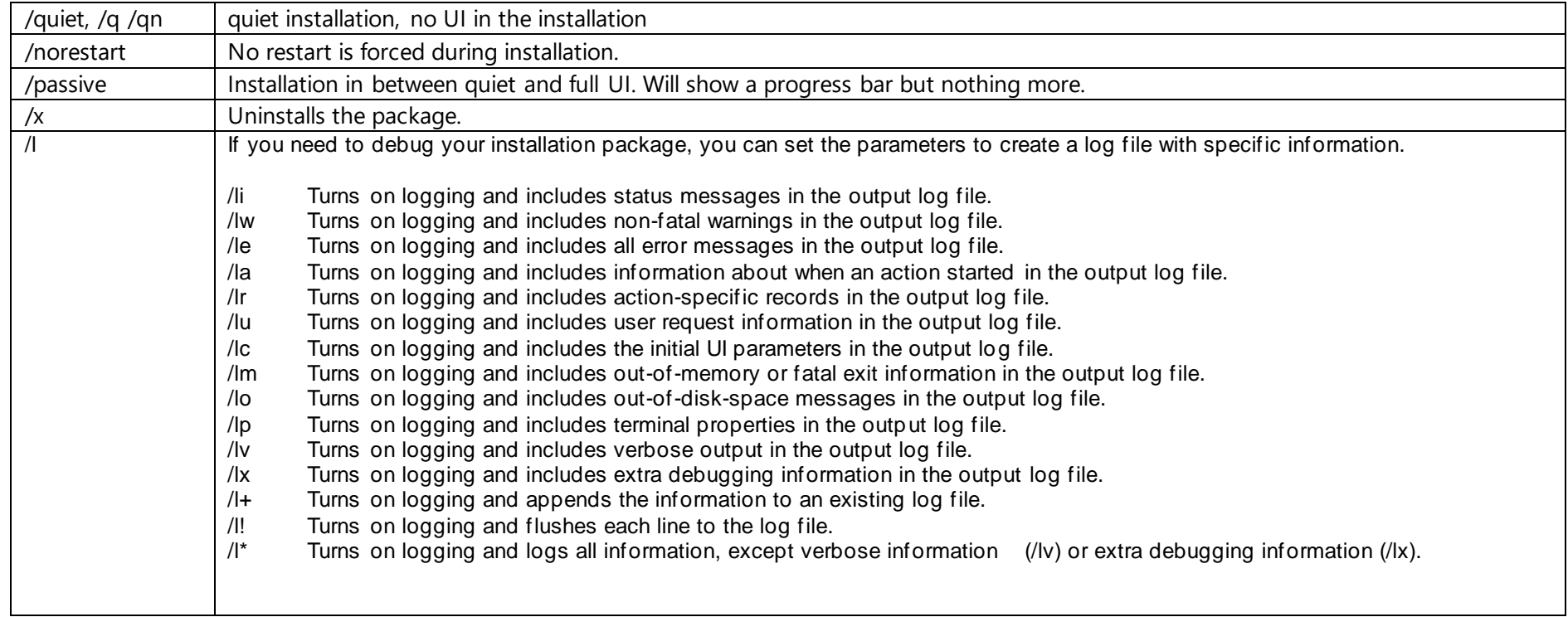

<span id="page-5-0"></span>For additional information and advanced parameters for installing MSI packages via the command line us ing msiexec, it's recommended to visit the official Microsoft documentation. The webpage [https://learn.microsoft.com/en-us/windows](https://learn.microsoft.com/en-us/windows-server/administration/windows-commands/msiexec)[server/administration/windows-commands/msiexec](https://learn.microsoft.com/en-us/windows-server/administration/windows-commands/msiexec) provides a comprehensive guide on utilizing msiexec to manage installations of MSI packages.

## <span id="page-6-0"></span>4. Error codes

Error codes in MSI (Microsoft Installer) installations are crucial for troubleshooting and understanding the status and potential issues during the installation or uninstallation of software. These error codes are numeric values that correspond to specific errors, warnings, or informational messages. They provide information into the nature of any issues encountered, such as problems with the installation package, insufficient system resources, or issues with system configuration.

Being able to decode and understand these error codes is vital for system administrators to diagnose problems accurately and implement appropriate solutions. For a comprehensive list of MSI error codes and their descriptions, visiting the Microsoft documentation is highly recommended. To gain further details and specifics about each error code visit [https://learn.microsoft.com/en](https://learn.microsoft.com/en-us/windows/win32/msi/error-codes)[us/windows/win32/msi/error-codes](https://learn.microsoft.com/en-us/windows/win32/msi/error-codes).

#### <span id="page-6-1"></span>5. Considerations and limitations

- The parameters shown are available from AXIS Camera Station 5.55 version and will to extend to other versions.
- Not all switches will work depending on the user that is running the command. Ex: running as the system user can prevent the desktop icon from being generated.
- If AXIS Camera Station is already installed, this will update the current installation with the same components and installation type that it was already installed with.
- The Update page in the AXIS Camera Station user interface will download an .exe instead of MSI, which can not be installed.
- If you install under a custom path, you will not be able to do a repair unless you manually stop the acs services in task manager.
- Translation for Persian and Vietnamese not yet included for the installer.
- msiexec advertising (/j) is NOT supported.
- When using a client that was installed with an MSI in a custom install directory, and trying to connect to a remote server of a different version, the client is unable to switch to the correct version and cannot connect to the server.
- Client Switch from a client older than 5.54 where the Username contains a blank space ,eg "Axis Admin", to a server running MSI will fail. These Client will have to be manually upgraded.